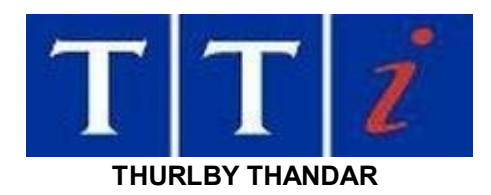

## **USB Virtual Comport Drivers for QL Series One Programmable Power Supplies**

This download contains the files necessary to create a virtual COM port driver on Windows operating systems from Windows 7\* through to Windows 10 in both 32 and 64 bit versions. The driver is most easily installed using the plug and play capabilities of the PC operating system.

\*Note: Windows 7 requires updates KB4474419 and KB4490628 installed to support the digital signature of the driver files.

Unzip the downloaded driver file to a temporary location on the PC.

Power up the QL Series Power Supply Unit.

Set the Power Supply 'Bus Type' to USB (see handbook).

Connect the Power Supply to the PC via a USB cable at which the point the PC should report new hardware found.

Follow the on screen directions on the PC for loading the drivers from the folder containing the unzipped files.

Once the drivers are loaded on the PC a virtual COM port will be established each time the Power Supply is powered up and connected to the PC via USB and USB bus type is selected on the Power Supply (any order). The virtual COM port will disappear if any of these three conditions ceases to be true.

The presence of a virtual COM port can be checked in Device Manager (see Windows Help) under the heading Ports(COM & LPT). The virtual COM port will be displayed as 'USB Serial Port (COMx)', where 'x' is the COM port number.

Note that the virtual COM port must be accessed at 19200 Baud, 8 data bits, one stop bit and no parity, with XON/XOFF control, to match the fixed settings on the Power Supply when USB is selected. The virtual COM port is treated as a standard hardware COM port by Windows based software.

> Thurlby Thandar Instruments Ltd Glebe Road **Huntingdon** Cambridgeshire PE29 7DR England, U.K. Tel: 01480 412451 Fax: 01480 450409 e

mail: sales@tti-test.com web: www.tti-test.com